# AI-Box1

# **User Manual-English**

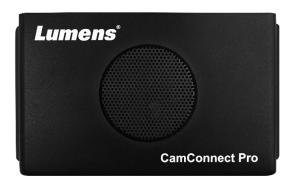

Version: 1.6.3

To download the latest versions of the Quick Start Guide, multilingual user manual, software, driver, etc., please visit Lumens <a href="https://www.MyLumens.com/support">https://www.MyLumens.com/support</a>

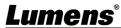

# **Table of Contents**

| Chapter | 1 System Connection and Application                                                  | 2   |
|---------|--------------------------------------------------------------------------------------|-----|
| 1.1     | System Connection                                                                    | 2   |
| 1.2     | AI-Box1 IO Interface                                                                 | 2   |
| Chapter | 2 Operation Interface                                                                | 3   |
| 2.1     | Device Setting                                                                       | . 3 |
| 2.2     | Camera Control & Status                                                              | 4   |
| 2.3     | Device & Camera Mapping                                                              | 6   |
| 2.4     | System Setting                                                                       | 7   |
| 2.5     | Video Output Setting                                                                 | 8   |
| 2.6     | Start Video Output                                                                   | 9   |
| 2.7     | Information                                                                          | 9   |
| Chapter | <sup>·</sup> 3 Web Interface 1                                                       | 0   |
| 3.1     | Device Setting                                                                       | LO  |
| 3.2     | System- Network                                                                      | L2  |
| 3.3     | System- System                                                                       | L2  |
| 3.4     | Video Output Setting                                                                 | L3  |
| 3.5     | Maintenance                                                                          | L4  |
| 3.6     | About                                                                                | L4  |
| Chapter | 4 Connect to a conference video software1                                            | 5   |
| 4.1     | Set the output mode of AI-Box1 to UVC and click the start streaming option           | L5  |
| 4.2     | Launch a video software like Skype, Zoom, Microsoft Teams, or other similar software | 15  |
|         | Choose the video source, to output camera images                                     |     |
| Chapter | <sup>·</sup> 5 Microphone Settings1                                                  | 6   |
| 5.1     | Sennheiser                                                                           | L6  |
|         | Shure                                                                                |     |
| •       | 6 Troubleshooting1                                                                   |     |
| Copyria | ht Information 1                                                                     | 8   |

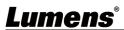

# **Chapter 1 System Connection and Application**

### 1.1 System Connection

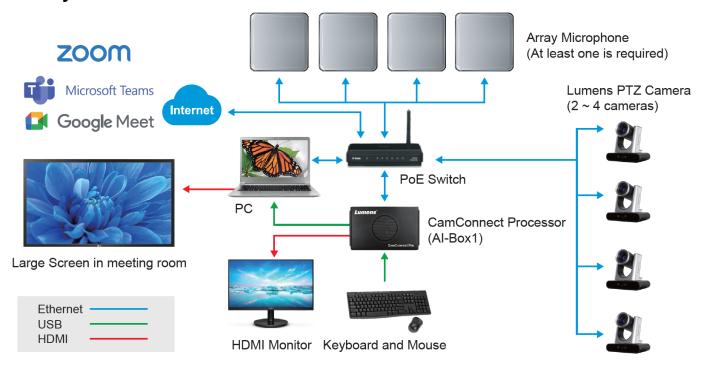

#### 1.2 Al-Box1 IO Interface

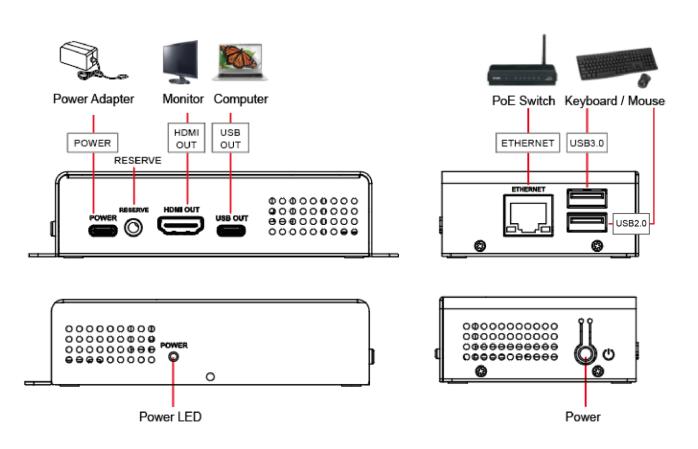

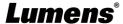

## **Chapter 2 Operation Interface**

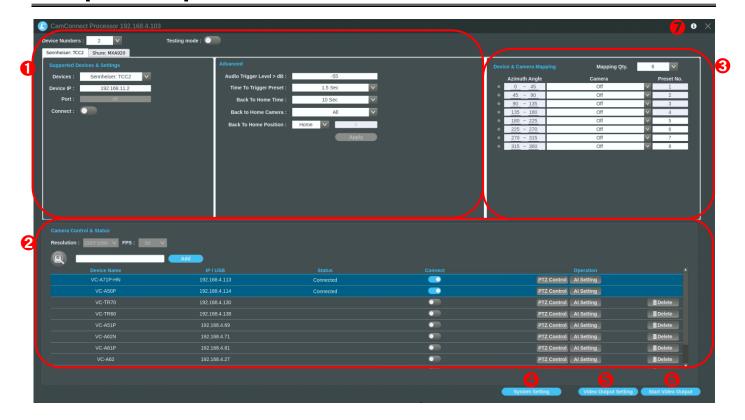

### 2.1 Device Setting

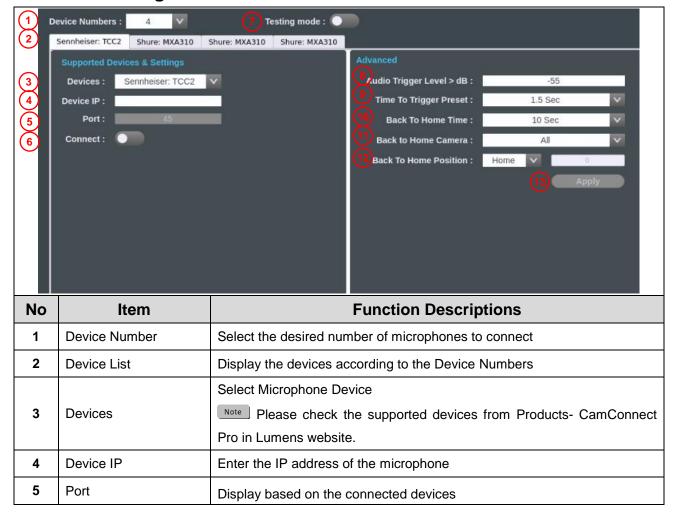

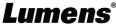

|    |                          | ■ Shure: 2202                                                                    |  |
|----|--------------------------|----------------------------------------------------------------------------------|--|
|    |                          | ■ Sennheiser: 45                                                                 |  |
|    |                          | ■ Sennheiser TCCM: 443                                                           |  |
|    |                          | ■ Nureva: 8931                                                                   |  |
|    |                          | ■ Yamaha: 49280                                                                  |  |
|    |                          | ■ Audio-Technica : 17300                                                         |  |
|    |                          | Note Only Nureva allows customized PORT                                          |  |
| 6  | Connect                  | Enable/Disable Setting mode                                                      |  |
| 7  | Testion Made             | When the Testing mode is enabled, the microphone can receive signals,            |  |
| 7  | Testing Mode             | but it will not trigger the camera to the preset position.                       |  |
|    | Audio Trigger Level > dB | Triggered only if audio source exceeds the dB value.                             |  |
|    |                          | ■ Sennheiser:-90~0 (recommended -55)                                             |  |
| 8  |                          | ■ Nureva:0~120 (recommended 40 up)                                               |  |
|    |                          | ■ Audio-Technica:0~60 (recommended 30)                                           |  |
|    |                          | ■ Yamaha:0~126 (recommended 80 up for RM-CG / 70 up for RM-W)                    |  |
|    |                          | Audio Reception Delay Settings                                                   |  |
| 9  | Time To Trigger Preset   | When a second sound trigger occurs, there will be a delay in calling the         |  |
|    |                          | preset position based on the configured duration in seconds.                     |  |
|    |                          | Back To Home Time Settings                                                       |  |
| 10 | Back To Home Time        | If there is no audio input at the venue, it will trigger, after the set seconds, |  |
|    |                          | and return to Home                                                               |  |
| 11 | Back to Home Camera      | Select one camera or all to back to home.                                        |  |
| 12 | Back To Home             | Home Position Setting                                                            |  |
| 12 | Position                 | Set Preset# when [Preset] is selected.                                           |  |
| 13 | Apply                    | Setting completed and click Apply                                                |  |

#### 2.2 Camera Control & Status

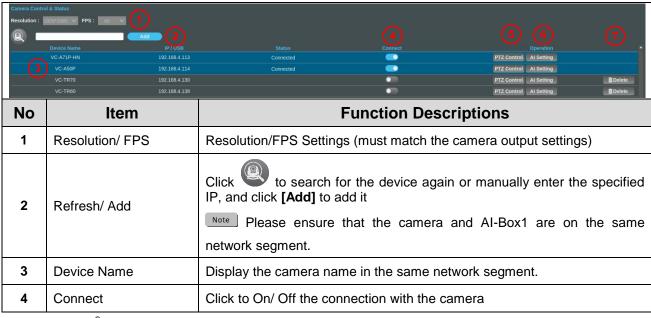

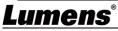

|                                                                                               |            | The connected camera will be highlighted in blue.                                                                                                    |  |
|-----------------------------------------------------------------------------------------------|------------|----------------------------------------------------------------------------------------------------|--|
| 5 PTZ Control Click to enable PTZ control Refer to 2.2.1 PTZ Control for function description |            | Click to enable PTZ control  Refer to 2.2.1 PTZ Control for function description                                                                                                    |  |
| 6                                                                                             | Al Setting | <ul> <li>Enable/Disable AI People Tracking</li> <li>Center Stage: After triggering to the preset position, the tracked person will be positioned in the center of view and tracking will stop after 5 seconds</li> <li>Continuous Tracking: The system will continuously track a person and keep them positioned in the center</li> </ul> |  |
| 7                                                                                             | Delete     | Delete the camera from the list.                                                                                                    |  |

### 2.2.1 PTZ Control

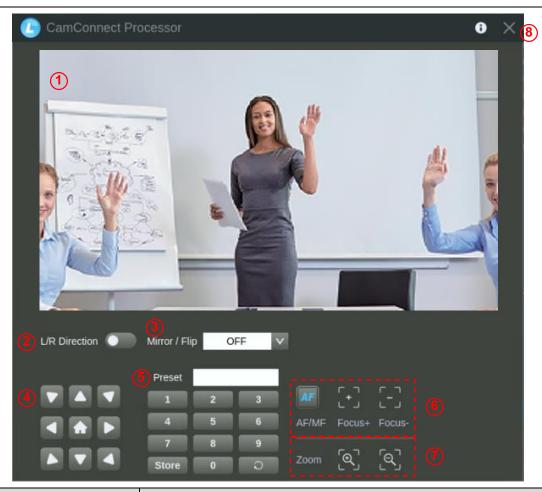

| No | Item                                                               | Function Descriptions                                 |
|----|--------------------------------------------------------------------|-------------------------------------------------------|
| 1  | Preview window                                                     | Display the screen currently captured by the camera   |
| 2  | L/R Direction                                                      | L/R Direction / Normal                                |
| 3  | Mirror / Flip Set image mirroring/ flip                            |                                                       |
| 4  | Pan/Tilt/Home                                                      | Adjust the Pan/Tilt position of the camera screen     |
|    |                                                                    | Click [Home] button to return to its central position |
| 5  | Preset setting                                                     | ■Call Preset : Click number first and then            |
| 3  |                                                                    | ■Store Preset: Click number first and then Store      |
| 6  | AF/MF Switch to Auto/Manual Focus. Focus can be adjusted in Manual |                                                       |

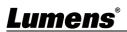

| 7 | Zoom | Zoom In/ Zoom Out ratio   |  |
|---|------|---------------------------|--|
| 8 | Exit | Exit the PTZ Control page |  |

#### 2.3 Device & Camera Mapping

After the microphone device is connected, the camera can be controlled to turn to the corresponding preset position according to the microphone detection position.

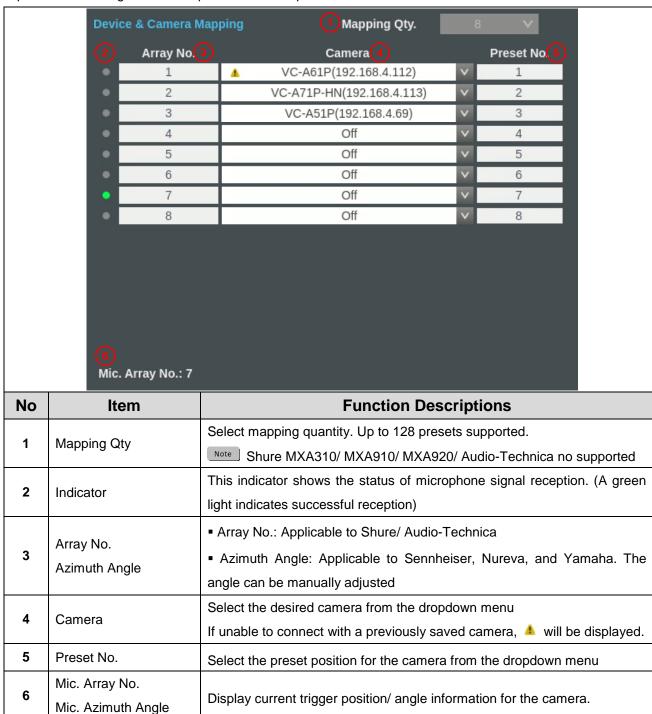

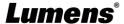

### 2.4 System Setting

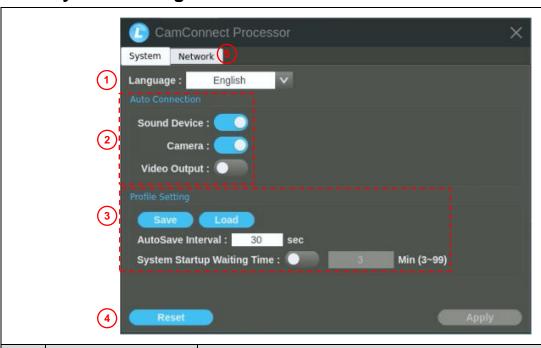

| No | Item            | Function Descriptions                                                                                                    |  |
|----|-----------------|----------------------------------------------------------------------------------------------------|--|
| 1  | Language        | English                                                                                                    |  |
| 2  | Auto Connection | Auto connected items setting after Al-Box1 power on.  Sound Device Camera                                                                                                    |  |
| 3  | Profile Setting | <ul> <li>Video Output</li> <li>Save/ Load: Import and export the config file</li> <li>AutoSave Interval: Set the auto saving interval.</li> <li>System Startup Waiting Time: Set startup waiting time.</li> <li>After Al-Box1 power on, it will automatically search microphones and cameras once. If the devices have a longer boot-up time, it may cause Al-Box1 failed to connect to the devices properly. To prevent this issue, please adjust the system waiting time based on the current environment and the boot-up time of the microphones and cameras.</li> </ul> |  |
| 4  | Reset/ Apply    | Reset/ Apply settings                                                                                                    |  |
| 5  | Network         | Reset/ Apply settings    PV4                                                                                                    |  |

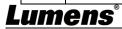

### 2.5 Video Output Setting

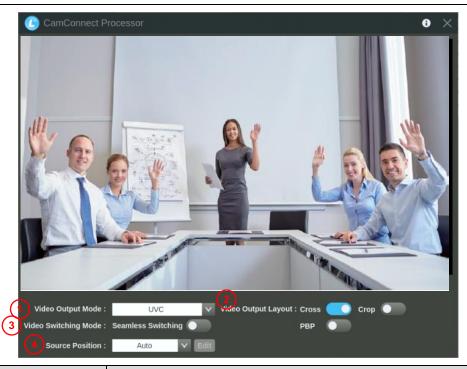

| No | Item                | Function Descriptions                                                              |                                                         |
|----|---------------------|------------------------------------------------------------------------------------|---------------------------------------------------------|
| 1  | Video Output Mode   | Set the Output Mode to either UVC, HDMI or UVC+HDMI                                |                                                         |
|    |                     | Configure the layout of the reference in section 2.5.1 Vide  Cross: 4-split screen | video output according to the provided eo Output Layout |
| 2  | Video Output Layout | ■ PBP: Picture by Picture scree                                                    | en                                                      |
|    |                     | ■ Crop: Screen cropping function                                                   | on                                                      |
|    |                     | Note Choose either Cross/PB                                                        | BP only                                                 |
|    | 0 1 0 11            | The system is set up for single                                                    | e screen output, and the screen switching is            |
| 3  | Seamless Switching  | triggered by the microphone si                                                     | gnal.                                                   |
| 4  | Source Position     | "[Edit]" to enter the editing mod  CamConnect Processor  Position 1  Position 3    | Position 4  Position 4                                  |

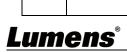

2.5.1 Video Output Layout

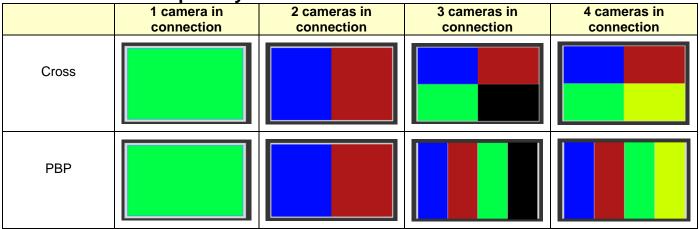

If there are three connected cameras, they will be displayed in a 4-grid layout, with one grid showing a black screen.

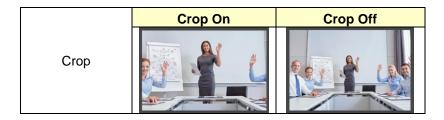

### 2.6 Start Video Output

Click to output the camera images to HDMI or UVC devices

#### 2.7 Information

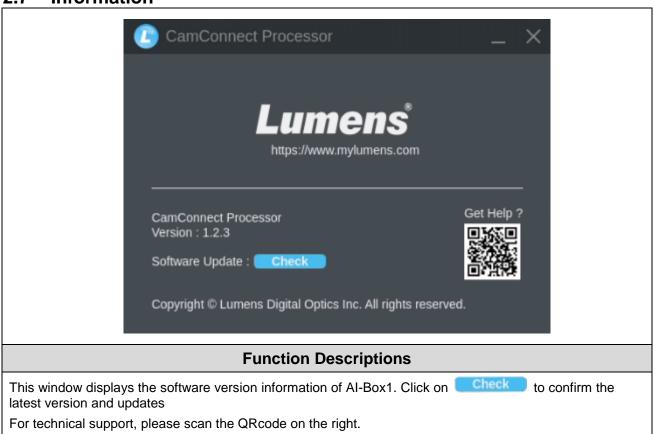

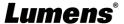

## **Chapter 3 Web Interface**

### 3.1 Device Setting

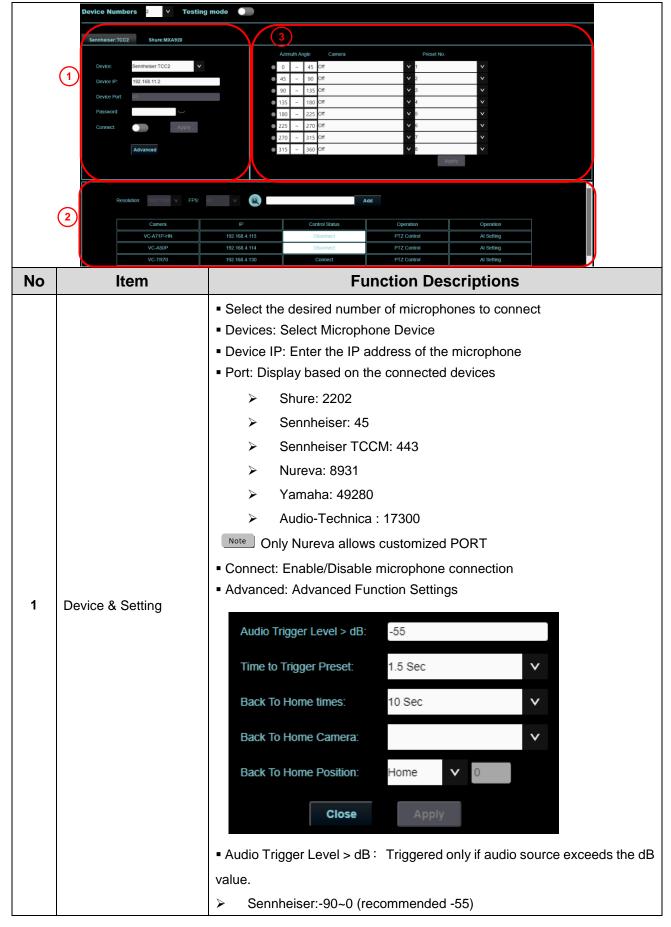

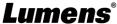

|   |                         | > Nureva:0~120 (recommended 4                                                                                                    | 10 up)                                                                      |  |
|---|-------------------------|----------------------------------------------------------------------------------------------------|-----------------------------------------------------------------------------|--|
|   |                         | Audio-Technica:0~60 (recommended 30)                                                                                                    |                                                                             |  |
|   |                         | Yamaha:0~126 (recommended 80 up for RM-CG / 70 up for RM-W)                                                                                                    |                                                                             |  |
|   |                         | ■ Time To Trigger Preset: Audio Reception Delay Settings. When a second sound trigger occurs, there will be a delay in calling the preset position based on the configured duration in seconds.                                                                                                    |                                                                             |  |
|   |                         |                                                                                                    | ne Time Settings. If there is no audio the set seconds, and return to Home. |  |
|   |                         | ■ Back To Home Position: Home Pos                                                                                                    | ition Setting. Set Preset# when Preset                                      |  |
|   |                         | is selected.                                                                                                    |                                                                             |  |
|   |                         | <ul> <li>Resolution/FPS: Resolution/FPS output settings)</li> </ul>                                                                                                    | Settings (must match the camera                                             |  |
|   |                         | ■ Refresh: Perform a device search a                                                                                                    | ngain                                                                       |  |
|   |                         | <ul><li>Add: Manually enter the specified add</li></ul>                                                                                                    | IP address and click on Add to                                              |  |
|   |                         | Note Please ensure that the cam                                                                                                    | era and Al-Box1 are on the same                                             |  |
|   |                         | network segment.                                                                                                    |                                                                             |  |
|   |                         | Connect/Disconnect: Click [Connect camera or / [Disconnect] to cancel to cancel t | ect]to establish a connection with the he connection                        |  |
|   |                         | The connected camera will be highlig                                                                                                    | hted in white                                                               |  |
|   | Camera & Control Status | Connected                                                                                                    | Disconnected                                                                |  |
| 2 |                         | Control Status                                                                                                    | Control Status                                                              |  |
|   |                         | Connect                                                                                                    | Disonnect                                                                   |  |
|   |                         | ■ PTZ Control: Click to access the ca                                                                                                    | mera's webpage settings                                                     |  |
|   |                         | Default username and password: adr                                                                                                    | min/999                                                                     |  |
|   |                         | Please refer to the camera user manual for function description                                                                                                    |                                                                             |  |
|   |                         | Al Setting: Enable/Disable Al Peopl                                                                                                    | •                                                                           |  |
|   |                         |                                                                                                    | to the preset position, the tracked center of view and tracking will stop   |  |
|   |                         | ➤ Continuous Tracking: The syst                                                                                                    | tem will continuously track a person                                        |  |
|   |                         | and keep them positioned in the                                                                                                    | e center                                                                    |  |
|   |                         | ■ Mapping Q'ty: Select mapping quar                                                                                                    | ntity. Up to 128 presets supported.                                         |  |
|   |                         | Note Shure MXA310/ MXA910/ MXA920/ Audio-Technica no supported                                                                                                    |                                                                             |  |
|   |                         | <ul> <li>Indicator: This indicator shows the status of microphone signal reception.</li> <li>(A green light indicates successful reception)</li> </ul>                                                                                                    |                                                                             |  |
|   |                         | ■ Array No. / Azimuth Angle :                                                                                                    |                                                                             |  |
| 3 | Device & Camera         | > Array No.: Applicable to Shure/                                                                                                    | Audio-Technica                                                              |  |
|   | mapping                 | > Azimuth Angle: Applicable to Se                                                                                                    | ennheiser, Nureva, and Yamaha. The                                          |  |
|   |                         | angle can be manually adjusted                                                                                                    | I                                                                           |  |
|   |                         |                                                                                                    |                                                                             |  |
|   |                         | ■ Camera: Select the desired camera                                                                                                    | from the dropdown menu                                                      |  |
|   |                         |                                                                                                    | from the dropdown menu on for the camera from the dropdown                  |  |

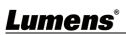

### 3.2 System- Network

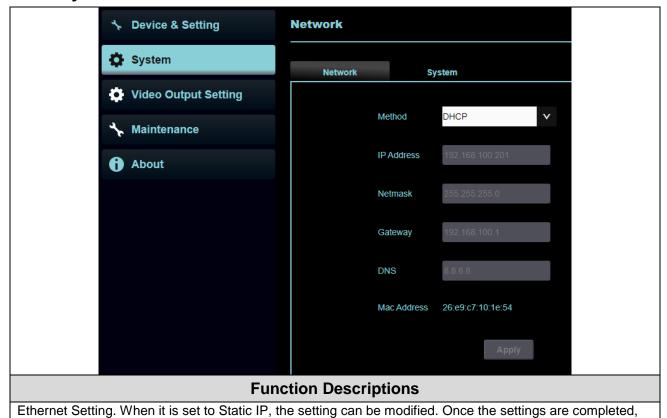

### 3.3 System-System

click Apply.

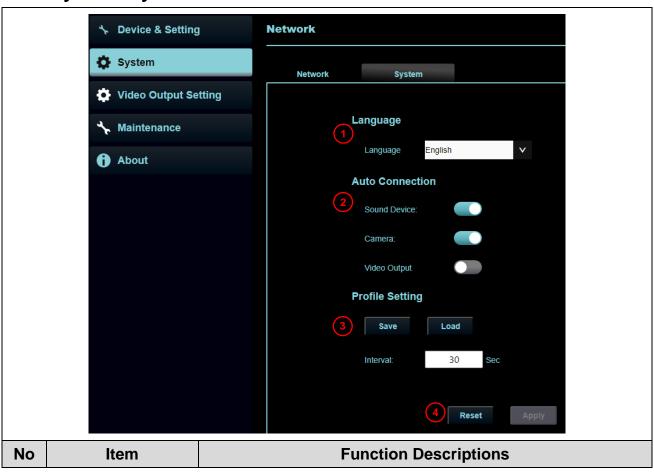

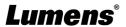

| 1                 | Language                                                                                                    | English                                                                   |  |
|-------------------|----------------------------------------------------------------------------------------------------|---------------------------------------------------------------------------|--|
| 2 Auto Connection |                                                                                                    | Auto connected items setting after Al-Box1 power on.  Sound Device Camera |  |
| 3                 | Profile Setting                                                                                                    | Video Output     Save/ Load: Import and export the config file            |  |
| 4                 | <ul> <li>AutoSave Interval: Set the auto saving interval.</li> <li>Reset/ Apply</li> <li>Reset/ Apply settings</li> </ul> |                                                                           |  |

#### 3.4 Video Output Setting

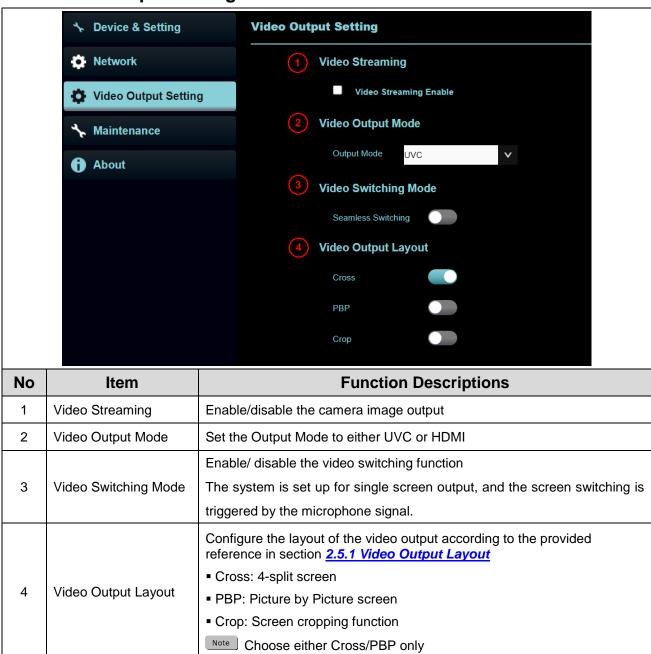

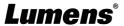

#### 3.5 Maintenance

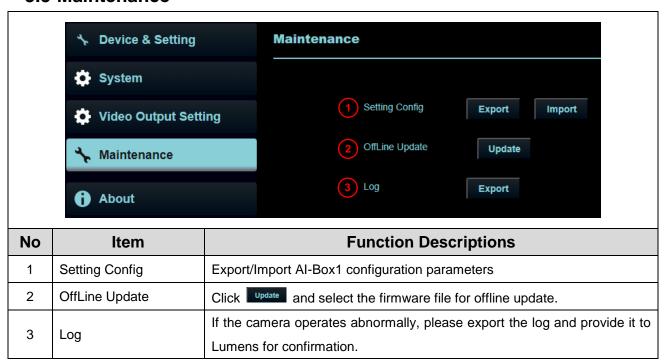

#### 3.6 About

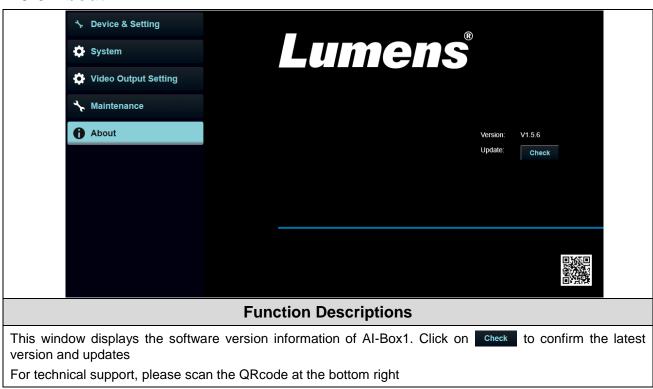

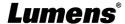

# Chapter 4 Connect to a conference video software

4.1 Set the output mode of AI-Box1 to UVC and click the start streaming option

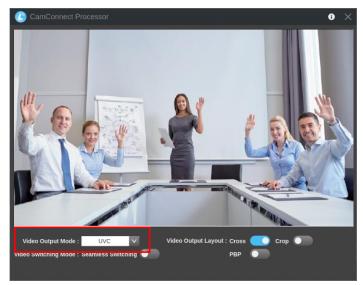

- 4.2 Launch a video software like Skype, Zoom, Microsoft Teams, or other similar software
- 4.3 Choose the video source, to output camera images
  - Video Source Name: Lumens CamConnect Processor

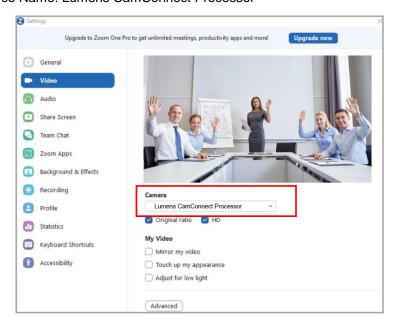

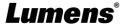

### **Chapter 5 Microphone Settings**

Please check the supported devices from Products- CamConnect Pro in Lumens website.

Before Al-Box1 installation, third-party microphone systems may require configuration in their software.

#### 5.1 Sennheiser

When using TCC2 with CamConnect, please set and configure the channels on the Sennheiser Control Cockpit software first.

CamConnect is divided into 8 equal parts according to Sennheiser's horizontal angle of view. They correspond to CamConnect Azimuth Angle 1 to 8.

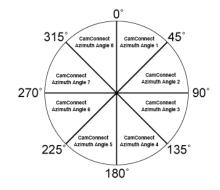

If the forbidden area is enabled on the Sennheiser Control Cockpit software, the corresponding position of CamConnect will also be affected. Example: If the forbidden area is set to 0° to 60°, the audio signal from 0° to 45° of CamConnect Array Azimuth 1 and 45° to 60° of Array Azimuth 2 will be ignored.

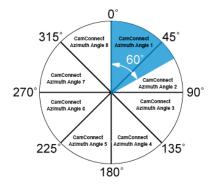

#### 5.2 Shure

Suitable for large-area positioning when Shure Designer Automatic coverage is On.

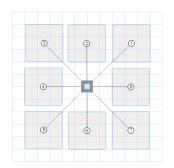

If more accurate positioning is required, it's suggested to disable Automatic coverage, adjust Gain value/Position manually, reduce beamforming angle, to achieve more accurate positioning

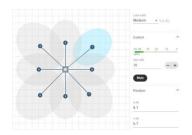

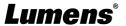

# **Chapter 6 Troubleshooting**

This chapter describes problems you may encounter while using AI-Box1. If you have questions, please refer to related chapters and follow all the suggested solutions. If the problem still occurred, please contact your distributor or the service center.

| NO | Problems                                                                                                    | Solutions                                                                                                    |
|----|----------------------------------------------------------------------------------------------------|----------------------------------------------------------------------------------------------------|
| 1. | Unable to search camera devices                                                                                                    | <ol> <li>Check the power supply of camera or PoE power supply is stable.</li> <li>Make sure the PC is connected to the camera with the USB cable</li> <li>Replace the cables and make sure they are not faulty</li> </ol>                                                                             |
| 2. | No response from the microphone detection position                                                                                                    | Please confirm that the microphone device is in Connect status                                                                                                    |
| 3. | When using with a Sennheiser microphone, no response at the specific angle                                                                                                    | 1.Make sure the Azimuth Angle settings in the CamConnect software include that angle position     2.Make sure if the angle is set as the forbidden area on Sennheiser Control Cockpit software. Refer to <a href="mailto:5">5 Microphone Settings</a> for details.                                    |
| 4. | When setting camera preset positions, if the microphone detects signals from other directions, it may cause the camera to move to other positions, thus interrupting the setting | Please refer to 2.1 Device Setting to enable the Setting mode Once enabled, the microphone can receive signals, but it will not trigger the camera to the preset position                                                                                                    |
| 5. | Unable to connect camera.                                                                                                    | Please access to camera Webpage and go Network tab. Then, make sure if Multicast is deisnable. When Multicast is opened, the Al-Box would not be able to connect the camera.  RTSP  Enable Multicast  Require Password Authentication  RTSP  RTSP URL:rtsp://192.168.4.15:8557/h264  Enable Multicast |
| 6. | Cannot upgrade firmware by OTA.                                                                                                    | Please check if you are using static IP.  Turn to DHCP and try update again.                                                                                                    |

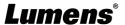

# **Copyright Information**

Copyrights © Lumens Digital Optics Inc. All rights reserved.

Lumens is a trademark that is currently being registered by Lumens Digital Optics Inc.

Copying, reproducing or transmitting this file is not allowed if a license is not provided by Lumens Digital Optics Inc. unless copying this file is for the purpose of backup after purchasing this product.

In order to keep improving the product, the information in this file is subject to change without prior notice.

To fully explain or describe how this product should be used, this manual may refer to names of other products or companies without any intention of infringement.

Disclaimer of warranties: Lumens Digital Optics Inc. is neither responsible for any possible technological, editorial errors or omissions, nor responsible for any incidental or related damages arising from providing this file, using, or operating this product.

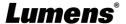